# INTIMIDATOR BEAM 360X

**User Manual** 

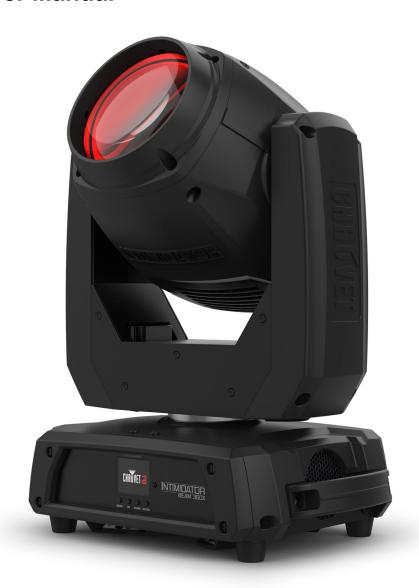

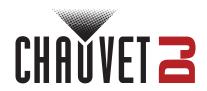

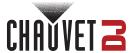

## **Edition Notes**

The Intimidator Beam 360X User Manual includes a description, safety precautions, installation, programming, operation, and maintenance instructions for the Intimidator Beam 360X as of the release date of this edition.

#### **Trademarks**

Chauvet, Chauvet DJ, the Chauvet logo, and Intimidator are registered trademarks or trademarks of Chauvet & Sons, LLC (d/b/a Chauvet and Chauvet Lighting) in the United States and other countries. Other company and product names and logos referred to herein may be trademarks of their respective companies.

### **Copyright Notice**

The works of authorship contained in this manual, including, but not limited to, all designs, text, and images are owned by Chauvet.

© Copyright 2023 Chauvet & Sons, LLC. All rights reserved.

Electronically published by Chauvet in the United States of America.

#### **Manual Use**

Chauvet authorizes its customers to download and print this manual for professional information purposes only. Chauvet expressly prohibits the usage, copy, storage, distribution, modification, or printing of this manual or its content for any other purpose without written consent from Chauvet.

### **Document Printing**

For best results, print this document in color, on letter size paper (8.5 x 11 in), double-sided. If using A4 paper (210 x 297 mm), configure the printer to scale the content accordingly.

#### **Intended Audience**

Any person installing, operating, and/or maintaining this product should completely read through the guide that shipped with the product, as well as this manual, before installing, operating, or maintaining this product.

#### **Disclaimer**

Chauvet believes that the information contained in this manual is accurate in all respects. However, Chauvet assumes no responsibility and specifically disclaims any and all liability to any party for any loss, damage, or disruption caused by any errors or omissions in this document, whether such errors or omissions result from negligence, accident, or any other cause. Chauvet reserves the right to revise the content of this document without any obligation to notify any person or company of such revision; however, Chauvet has no obligation to make, and does not commit to make, any such revisions.

#### **Document Revision**

Go to www.chauvetdj.com for the latest version.

| Revision | Date    | Description      |
|----------|---------|------------------|
| 1        | 12/2023 | Initial release. |

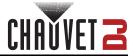

## **TABLE OF CONTENTS**

| 1. Before You Begin      | 1      |
|--------------------------|--------|
| What Is Included         |        |
| Unpacking Instructions   |        |
| Claims                   |        |
| Text Conventions         |        |
| Symbols                  |        |
| ·                        |        |
| Safety Notes             |        |
| 2. Introduction          |        |
| Product Overview         |        |
| Product Dimensions       | 3      |
| 3. Setup                 |        |
| AC Power                 |        |
| Fuse Replacement         | 4<br>4 |
| Power Linking            | 4<br>4 |
| Mounting                 |        |
| Orientation              |        |
| Rigging                  |        |
|                          |        |
| 4. Operation             |        |
| Control Panel Operation  |        |
| Menu Map                 |        |
| DMX Configuration        | 7      |
| Starting Address         | 7      |
| DMX Personalities        | 7      |
| DMX Charts               |        |
| Gobos                    |        |
| Standalone Configuration | 11     |
| Automatic Programs       | 11     |
| Sound-Active Mode        |        |
| Sound Sensitivity        |        |
| Manual Mode              |        |
| Manual Mode Crossfade    |        |
| Manual Mode Hold Time    |        |
| Clear Manual Mode Step   |        |
| Disable Manual Mode Step |        |
| Program Manual Mode Step |        |
| Settings Configuration   | 13     |
| Pan Reverse              |        |
| Tilt Reverse             |        |
| Screen Reverse           |        |
| Pan Angle                |        |
| Tilt Angle               | 13     |
| Totem Mode               |        |
| DMX Loss                 |        |
| Indicator                | 14     |

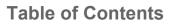

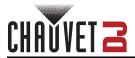

| Flash if DMX                 | 14 |
|------------------------------|----|
| RF Remote Bind               | 14 |
| Reset                        | 14 |
| Factory Reset                |    |
| -,                           |    |
| Master/Slave Mode            | 15 |
| RFC Remote Control           | 15 |
| RFC Remote Control Operation | 16 |
| Zero Adjust Mode             | 17 |
| 5. Maintenance               | 18 |
| Product Maintenance          | 18 |
| 6. Technical Specifications  | 19 |
| Contact Us                   | 20 |
| Warranty & Returns           | 20 |

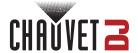

## 1. Before You Begin

#### What Is Included

- Intimidator Beam 360X
- Power cable
- Hanging bracket
- · Quick Reference Guide

## **Unpacking Instructions**

Carefully unpack the product immediately and check the container to make sure all the parts are in the package and are in good condition.

#### Claims

If the box or the contents (the product and included accessories) appear damaged from shipping, or show signs of mishandling, notify the carrier immediately, not Chauvet. Failure to report damage to the carrier immediately may invalidate a claim. In addition, keep the box and contents for inspection.

For other issues, such as missing components or parts, damage not related to shipping, or concealed damage, file a claim with Chauvet within 7 days of delivery.

#### **Text Conventions**

| Convention                                                         | Meaning                                         |  |  |  |
|--------------------------------------------------------------------|-------------------------------------------------|--|--|--|
| 1–512                                                              | A range of values                               |  |  |  |
| 50/60                                                              | A set of values of which only one can be chosen |  |  |  |
| Settings                                                           | ettings A menu option not to be modified        |  |  |  |
| <enter> A key to be pressed on the product's control panel</enter> |                                                 |  |  |  |
| ON A value to be entered or selected                               |                                                 |  |  |  |

## **Symbols**

| Symbol | Meaning                                                                                                    |
|--------|----------------------------------------------------------------------------------------------------|
| A      | Electrical warning. Not following these instructions may cause electrical damage to the product, accessories, or the user.                                                                  |
| Ţ      | Critical installation, configuration, or operation information. Not following these instructions may make the product not work, cause damage to the product, or cause harm to the operator. |
|        | Important installation or configuration information. The product may not function correctly if this information is not used.                                                                |
|        | Useful information.                                                                                                    |

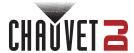

### **Safety Notes**

These Safety Notes include important information about installation, use, and maintenance of the Intimidator Beam 360X.

#### ALWAYS:

- ♦ Connect to a grounded circuit.
- Connect to operating voltages as specified on the product's spec sticker.
- Disconnect from power before replacing the fuse.

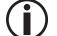

- ♦ Disconnect from its power source during periods of inactivity.
- Use a safety cable when suspending overhead.
- Heed all restrictions and warnings on the spec sticker.
- ♦ Mount in a location with at least 20 in (50 cm) of ventilation.
- Replace the fuse with the same type and rating.
- Use a clamp with a captive bolt when a single hanging bracket is used.
- In the event of a serious operating problem, stop using immediately.

#### DO NOT:

- Open this product or attempt any repairs. It contains no user-serviceable parts.
- Look at the light source when the product is on.
- Use if the power cable is crimped or damaged.
- Disconnect by pulling on the power cable.
- Allow flammable materials close to the product when it is operating.

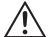

- Touch the housing when it is on.
- ♦ Block any ventilation holes/slots in the housing.
- ♦ Connect to a dimmer or rheostat.
- Carry the product by its power cable.
- ♦ Operate in temperatures higher than 104°F (40°C).
- ♦ Expose to environments that exceed the Ingress Protection (IP) rating.
- ♦ Expose to rain or moisture.
- ♦ Use outdoors.
- Submerge.
- ♦ Set this product on a flammable surface.

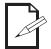

Keep this User Manual for future use. If the product is sold to someone else, be sure that they also receive this document.

## RF Exposure Warning for North America and Australia

**Warning!** This equipment complies with FCC radiation exposure limits set forth for an uncontrolled environment. This equipment should be installed and operated with a minimum distance of 20 cm between the radiator and the user. This transmitter must not be co-located or operating in conjunction with any other antenna or transmitter.

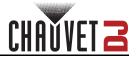

## 2. Introduction

## **Product Overview**

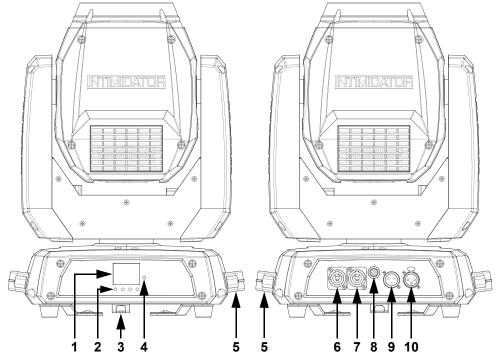

| #  | Name          |
|----|---------------|
| #  | Name          |
| 1  | Display       |
| 2  | Menu buttons  |
| 3  | Safety loop   |
| 4  | LED Indicator |
| 5  | Carry handles |
| 6  | Power in      |
| 7  | Power out     |
| 8  | Fuse holder   |
| 9  | DMX in        |
| 10 | DMX out       |

**Product Dimensions** 

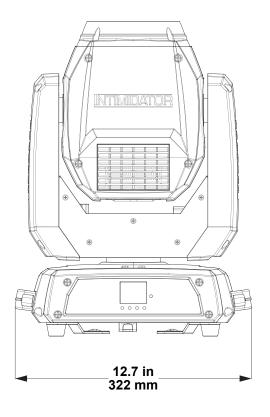

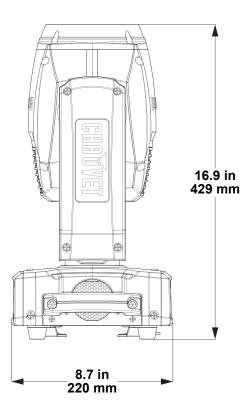

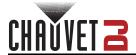

## 3. Setup

#### **AC Power**

The Intimidator Beam 360X has an auto-ranging power supply and it can work with an input voltage range of 100 to 240 VAC, 50/60 Hz.

To determine the product's power requirements (circuit breaker, power outlet, and wiring), use the current value listed on the label affixed to the product's back panel, or refer to the product's specifications chart. The listed current rating indicates the product's average current draw under normal conditions.

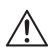

- Always connect the product to a protected circuit (a circuit breaker or fuse). Make sure
  the product has an appropriate electrical ground to avoid the risk of electrocution or
  fire.
- To eliminate unnecessary wear and improve its lifespan, during periods of non-use completely disconnect the product from power via breaker or by unplugging it.

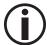

Never connect the product to a rheostat (variable resistor) or dimmer circuit, even if the rheostat or dimmer channel serves only as a 0 to 100% switch.

#### **Fuse Replacement**

- 1. Disconnect the product from power.
- 2. Using a Phillips-head screwdriver, unscrew the fuse holder and pull it straight out.
- 3. Remove the blown fuse from the holder and replace with a fuse of the exact same type and rating.
- 4. Re-insert the fuse holder and reconnect power.

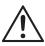

Disconnect the product from the power outlet before replacing the fuse.

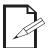

Always replace a blown fuse with one of the same type and rating.

## **Power Linking**

This product provides power linking via the outlet located in the back of the product. See the diagram below for further explanation.

#### **Power Linking Diagram**

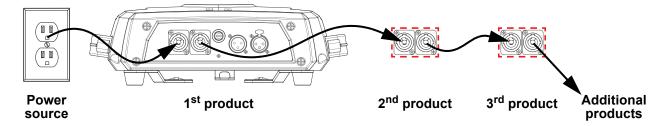

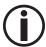

It is possible to link up to 9 Intimidator Beam 360X products on 120 VAC or up to 15 products on 230 VAC.

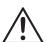

The power linking diagram shown above corresponds to the North American version of the product ONLY! If using the product in other markets, consult with the local Chauvet distributor as power linking connectors and requirements may differ by country or region.

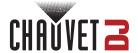

#### Mounting

Before mounting the product, read and follow the safety recommendations indicated in the Safety Notes.

#### Orientation

The Intimidator Beam 360X may be mounted in any position; however, make sure adequate ventilation is provided around the product.

#### Rigging

- Before deciding on a location for the product, always make sure there is easy access to the product for maintenance and programming.
- Make sure that the structure and attachment points can support the weight before hanging the product (see the <u>Technical Specifications</u>).
- When mounting the product overhead, always use a safety cable. Mount the product securely to a rigging point, such as an elevated platform or a truss.
- When rigging the product to truss, use a mounting clamp of appropriate weight capacity. The bracket has a 13-mm hole, which is appropriate for this purpose.
- When power linking multiple products, mount the products close enough for power linking cables to reach.
- When mounting the product on the floor, make sure that the product and cables are away from people and vehicles.

#### **Mounting Diagram**

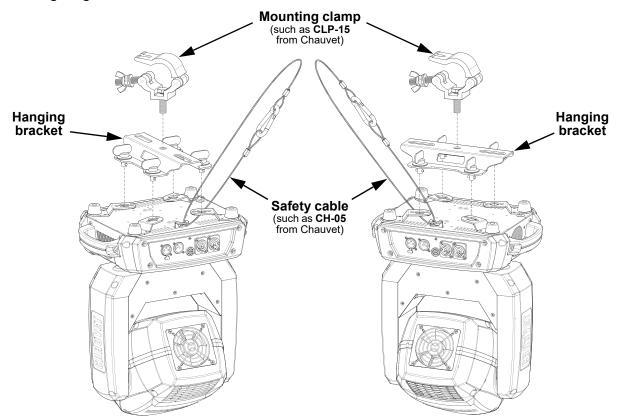

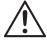

To prevent accidental loosening when using a single mounting clamp, be sure to use a clamp with a captive bolt.

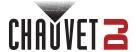

## 4. Operation

## **Control Panel Operation**

To access the control panel functions, use the four buttons located underneath the display. Please refer to the <a href="Product Overview">Product Overview</a> to see the button locations on the control panel.

| Button          | Function                                                                        |  |  |  |
|-----------------|---------------------------------------------------------------------------------|--|--|--|
| <menu></menu>   | Press to find an operation mode or to back out of the current menu option       |  |  |  |
| <up></up>       | Press to scroll up the list of options or to find a higher value                |  |  |  |
| <down></down>   | <down> Press to scroll down the list of options or to find a lower value</down> |  |  |  |
| <enter></enter> | Press to activate a menu option or a selected value                             |  |  |  |

## Menu Map

Refer to the Intimidator Beam 360X product page on www.chauvetdj.com for the latest menu map.

| Main Level |              | Programm | ing Levels |                                  | Description                                                                                                    |  |
|------------|--------------|----------|------------|----------------------------------|----------------------------------------------------------------------------------------------------|--|
| Address    |              | 001-     | -512       |                                  | Sets the DMX starting address                                                                                         |  |
|            | DMX 14CH     |          |            |                                  | Selects DMX mode                                                                                                    |  |
|            | DIVIA        |          | 08CH       |                                  | Selects DIVIX Mode                                                                                                    |  |
|            | Slave        |          | Slave1-4   |                                  | Selects Slave mode 1, 2, 3, or 4                                                                                      |  |
|            |              | Au       | ito        |                                  | Selects Auto mode                                                                                                    |  |
|            | Sound        |          |            |                                  | Selects Sound-Active mode                                                                                             |  |
|            | RF 1–4       |          |            |                                  | Sets the product to work with the RFC-XL remote in group 1, 2, 3, or 4 (RF remote must be bound to the product first) |  |
|            |              |          | RFP        |                                  | Sets the product to work with public RF signal                                                                        |  |
|            |              | Crossfa  | de (sec)   | 0000-1200                        | Sets the fade time between steps in seconds                                                                           |  |
|            |              | Hold tin | ne (sec)   | 0001-1200                        | Sets the time at each step in seconds                                                                                 |  |
| Run        |              |          | Clear      | NO                               | No function                                                                                                    |  |
| Mode       |              |          | Oleai      | YES                              | Sets all values for the selected step to 000                                                                          |  |
|            |              |          | Delete     | NO                               | No function                                                                                                    |  |
|            | Manual       |          | Delete     | YES                              | Clears and deactivates the selected step                                                                              |  |
|            |              |          | Pan        | 000–255                          | Sets the pan for the selected step                                                                                    |  |
|            |              | Step 1   | Tilt       |                                  | Sets the tilt for the selected step                                                                                   |  |
|            |              | •        | Color      |                                  | Sets the color for the selected step                                                                                  |  |
|            |              | Step 2   | Gobo       |                                  | Sets the gobo for the selected step                                                                                   |  |
|            |              |          | Prism      |                                  | Sets the prism for the selected step                                                                                  |  |
|            |              |          | Focus      |                                  | Sets the focus for the selected step                                                                                  |  |
|            |              |          | Frost      |                                  | Sets the frost for the selected step                                                                                  |  |
|            |              |          | Dimmer     |                                  | Sets the dimmer for the selected step                                                                                 |  |
|            |              |          | Shutter    |                                  | Sets the strobe for the selected step                                                                                 |  |
|            | Pan Reverse  |          |            | FF                               | Normal pan operation                                                                                                  |  |
|            |              |          |            | N                                | Reverse pan operation                                                                                                 |  |
|            | Tilt Reverse |          |            | FF                               | Normal tilt operation                                                                                                 |  |
|            |              | 770100   |            | N                                | Reverse tilt operation                                                                                                |  |
| Setup      | Screen       | Reverse  |            | FF                               | Normal display                                                                                                    |  |
|            |              |          |            | N                                | Reverse display                                                                                                    |  |
|            |              |          |            | 40                               | Selects the 540° pan angle range                                                                                      |  |
|            |              |          |            | 60                               | Selects the 360° pan angle range                                                                                      |  |
|            |              |          | 80         | Selects the 180° pan angle range |                                                                                                    |  |

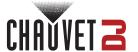

| Main Level       | Programming Levels |         | Description                                                    |
|------------------|--------------------|---------|----------------------------------------------------------------|
|                  |                    | 270     | Selects the 270° tilt angle range                              |
|                  | Tilt Angle         | 180     | Selects the 180° tilt angle range                              |
|                  |                    | 90      | Selects the 90° tilt angle range                               |
|                  |                    | OFF     | Does not restrict pan and tilt motion                          |
|                  | <b>Totem Mode</b>  | UP      | Restricts pan/tilt motion for overhead mounting                |
|                  |                    | DOWN    | Restricts pan/tilt motion for surface mounting                 |
|                  | Sensitivity        | 001–100 | Sets sound sensitivity                                         |
|                  |                    | Hold    | Holds the last setting when signal is lost                     |
| Satur            | DMX Loss           | Black   | Blacks out when signal is lost                                 |
| Setup<br>(cont.) |                    | Auto    | Sets to Auto mode when signal is lost                          |
| (,               |                    | Sound   | Sets to Sound mode when signal is lost                         |
|                  | Indicator          | ON      | Enables/disables LED indicator                                 |
|                  |                    | OFF     | Enables/disables LED indicator                                 |
|                  | Flash if DMX       | ON      | Indicator flashes when there is a DMX signal                   |
|                  | FIASII II DIVIA    | OFF     | Indicator flashes when there is no DMX signal                  |
|                  | RF BIND            |         | Shows instructions on how to bind the RF remote to the product |
|                  | Re                 | set     | Resets the product                                             |
|                  | Facto              | ry Set  | Loads factory defaults                                         |
|                  | Ver:               | V_      | Displays the firmware version                                  |
| Svo Info         | Running Mode:      |         | Displays the current running mode                              |
| Sys Info         | DMX Address:       |         | Displays the current DMX address                               |
|                  | Temperature:       |         | Displays the current product temperature                       |

## **DMX** Configuration

The Intimidator Beam 360X works with a DMX controller. Information about DMX is in the Chauvet DMX Primer, which is available from the Chauvet website <a href="mailto:chauvetlighting.com/downloads/">chauvetlighting.com/downloads/</a> <a href="mailto:DMX Primer rev05">DMX Primer rev05</a> <a href="WO.pdf">WO.pdf</a>.

#### **Starting Address**

The Intimidator Beam 360X uses up to 14 DMX channels, which defines the highest recommended address to **499**.

When selecting a starting DMX address, always consider the number of DMX channels the DMX mode uses. If the starting address is set too high, access to some channels could be restricted.

For information about the DMX protocol, download the DMX Primer from <a href="www.chauvetdj.com">www.chauvetdj.com</a>. To select the starting address, do the following:

- 1. Press <MENU>.
- 2. Use **<UP>** or **<DOWN>** to select **Address**.
- 3. Press <ENTER>.
- 4. Use **<UP>** or **<DOWN>** to select the starting address, from **001–512**.
- 5. Press **<ENTER>**.

#### **DMX Personalities**

The Intimidator Beam 360X has 2 DMX personalities, an 8-channel personality, and a 14-channel personality.

To select which DMX personality to use, follow the steps below:

- 1. Press <MENU>.
- 2. Use **<UP>** or **<DOWN>** to select **Run Mode**.
- 3. Press <ENTER>.
- 4. Use **<UP>** or **<DOWN>** to select **DMX**.
- 5. Press <ENTER>.
- 6. Use **<UP>** or **<DOWN>** to select the DMX personality, from **14CH** or **08CH**.
- 7. Press <ENTER>.

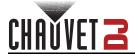

## **DMX Channel Assignments and Values DMX Charts**

| 08CH | 14CH | Function       | Val   | ue    | Percent/Setting                             |
|------|------|----------------|-------|-------|---------------------------------------------|
| 1    | 1    | Pan            | 000 ⇔ | > 255 | 0–540°                                      |
| _    | 2    | Pan fine       | 000 🖨 | > 255 | Fine control of panning                     |
| 2    | 3    | Tilt           | 000 ⇔ | > 255 | 0–234°                                      |
| -    | 4    | Tilt fine      | 000 ⇔ | > 255 | Fine control of tilting                     |
| -    | 5    | Pan/tilt speed | 000 ⇔ | > 255 | Pan/tilt speed, fast to slow                |
|      |      |                | 000 ⇔ | 003   | White                                       |
|      |      |                | 004 ⇔ |       |                                             |
|      |      |                | 008 ⇔ | > 011 | Orange                                      |
|      |      |                | 012 ⇔ | 015   | Yellow                                      |
|      |      |                | 016 ⇔ | 019   | Green                                       |
|      |      |                | 020 ⇔ |       |                                             |
|      |      |                | 024 ⇔ | 027   | СТО                                         |
|      |      |                | 028 ⇔ | 031   | Cyan                                        |
|      |      |                |       |       | Magenta                                     |
|      |      |                | 036 ⇔ | 039   | Lime                                        |
|      |      |                |       |       | Purple                                      |
|      |      |                |       |       | Dark yellow                                 |
|      |      |                | 048 ⇔ |       |                                             |
|      |      |                | 052 ⇔ |       |                                             |
|      |      |                | 056 ⇔ |       |                                             |
| 3    | 6    | Color wheel    |       |       | White/red                                   |
| •    | J    |                |       |       | Red/orange                                  |
|      |      |                |       |       | Orange/yellow                               |
|      |      |                |       |       | Yellow/green                                |
|      |      |                |       |       | Green/blue                                  |
|      |      |                |       |       | Blue/CTO                                    |
|      |      |                |       |       | CTO/cyan                                    |
|      |      |                |       |       | Cyan/magenta                                |
|      |      |                |       |       | Magenta/lime                                |
|      |      |                |       |       | Lime/purple                                 |
|      |      |                |       |       | Purple/dark yellow                          |
|      |      |                |       |       | Dark yellow/pink                            |
|      |      |                |       |       | Pink/CTB                                    |
|      |      |                |       |       | CTB/UV                                      |
|      |      |                |       |       | UV/white                                    |
|      |      |                |       |       | Color cycling rainbow, slow to fast         |
|      |      |                | 192 ⇔ | > 255 | Reverse color cycling rainbow, slow to fast |

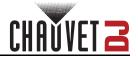

| 08CH | 14CH | Function            | Value     | Percent/Setting                                 |
|------|------|---------------------|-----------|-------------------------------------------------|
|      |      |                     | 000 ⇔ 000 | 3 Open                                          |
|      |      |                     | 004 🗢 00  | 7 Gobo 1                                        |
|      |      |                     | 008 🗢 01  | Gobo 2                                          |
|      |      |                     | 012 🗢 01  | 5 Gobo 3                                        |
|      |      |                     | 016 🗢 01  | Gobo 4                                          |
|      |      |                     | 020 ⇔ 02  | Gobo 5                                          |
|      |      |                     | 024 🗢 02  | Gobo 6                                          |
|      |      |                     | 028 ⇔ 03  | Gobo 7                                          |
|      |      |                     | 032 ⇔ 03  | Gobo 8                                          |
|      |      |                     | 036 🗢 03  | Gobo 9                                          |
|      |      |                     | 040  04   | Gobo 10                                         |
|      |      |                     | 044 🗢 04  | <b>7</b> Gobo 11                                |
|      |      |                     | 048 ⇔ 05  | 1 Gobo 12                                       |
|      |      |                     | 052 ⇔ 05  | Gobo 13                                         |
|      |      |                     | 056 ⇔ 05  | Gobo 14                                         |
|      |      |                     | 060 ⇔ 06  | Gobo 15                                         |
|      |      |                     |           | 7 Gobo 16                                       |
|      |      |                     |           | 1 Gobo 17                                       |
| 4    | 7    | Gobo wheel          |           | Gobo 17 shake, slow to fast                     |
| -    | •    | (see <u>Gobos</u> ) |           | Gobo 16 shake, slow to fast                     |
|      |      |                     |           | Gobo 15 shake, slow to fast                     |
|      |      |                     |           | Gobo 14 shake, slow to fast                     |
|      |      |                     |           | Gobo 13 shake, slow to fast                     |
|      |      |                     |           | Gobo 12 shake, slow to fast                     |
|      |      |                     |           | Gobo 11 shake, slow to fast                     |
|      |      |                     |           | Gobo 10 shake, slow to fast                     |
|      |      |                     |           | 7 Gobo 9 shake, slow to fast                    |
|      |      |                     |           | Gobo 8 shake, slow to fast                      |
|      |      |                     |           | Gobo 7 shake, slow to fast                      |
|      |      |                     |           | Gobo 6 shake, slow to fast                      |
|      |      |                     |           | Gobo 5 shake, slow to fast                      |
|      |      |                     |           | 7 Gobo 4 shake, slow to fast                    |
|      |      |                     |           | Gobo 3 shake, slow to fast                      |
|      |      |                     |           | Gobo 2 shake, slow to fast                      |
|      |      |                     |           | Gobo 1 shake, slow to fast                      |
|      |      |                     | 140 🖨 14  | · ·                                             |
|      |      |                     |           | Cycle effect, slow to fast                      |
|      |      |                     |           | Reverse cycle effect, slow to fast  No function |
|      |      |                     |           |                                                 |
| E    | 0    | Driem               |           | 5 16-facet prism                                |
| 5    | 8    |                     |           | Prism rotation, slow to fast                    |
|      |      |                     |           | Reverse prism rotation, slow to fast            |
|      | 0    | Focus               |           | 5 16-facet prism                                |
| 6    | 9    | Focus               | 000 🚓 25  |                                                 |
| -    | 10   | Dimmer              | 000 ⇔ 25  | 0 U-10070                                       |

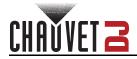

| 08CH | 14CH | Function        | Valu  | е   | Percent/Setting                                      |
|------|------|-----------------|-------|-----|------------------------------------------------------|
|      |      |                 | 000 ⇔ | 003 | LED off                                              |
|      |      |                 | 004 ⇔ | 007 | LED on (no strobe)                                   |
| -    | 44   | Straka          | 008 ⇔ | 076 | Strobe, slow to fast                                 |
| 7    | 11   | Strobe          | 077 ⇔ | 145 | Pulse strobe, slow to fast                           |
|      |      |                 | 146 ⇔ | 215 | Random strobe, slow to fast                          |
|      |      |                 | 216 ⇔ | 255 | LED on (no strobe)                                   |
| 8    | 12   | Frost           | 000 ⇔ | 255 | 0–100%                                               |
|      |      |                 | 000 ⇔ | 007 | No function                                          |
|      |      |                 | 008 ⇔ | 015 | Blackout on pan/tilt movement                        |
|      |      |                 | 016 ⇔ | 023 | Blackout on color wheel movement                     |
|      |      |                 | 024 ⇔ | 031 | Blackout on gobo wheel movement                      |
|      |      |                 | 032 ⇔ | 039 | Blackout on pan/tilt/color wheel movement            |
|      |      |                 | 040 ⇔ | 047 | Blackout on pan/tilt/gobo wheel movement             |
|      |      |                 |       |     | Blackout on pan/tilt/color wheel/gobo wheel movement |
|      | 13   | Function        |       |     | No function                                          |
| _    | 13   | lanction        |       |     | Pan reset                                            |
|      |      |                 |       |     | Tilt reset                                           |
|      |      |                 |       |     | Color wheel reset                                    |
|      |      |                 |       |     | Gobo wheel reset                                     |
|      |      |                 |       |     | Frost reset                                          |
|      |      |                 |       |     | Prism reset                                          |
|      |      |                 |       |     | Focus reset                                          |
|      |      |                 |       |     | All reset                                            |
|      |      |                 |       |     | No function                                          |
|      |      |                 |       |     | No function                                          |
|      |      |                 |       |     | Movement macro 1 Movement macro 2                    |
|      |      |                 |       |     | Movement macro 3                                     |
|      |      |                 |       |     | Movement macro 4                                     |
|      |      |                 |       |     | Movement macro 5                                     |
|      |      |                 |       |     | Movement macro 6                                     |
|      |      |                 |       |     | Movement macro 7                                     |
| _    | 14   | Movement macros |       |     | Movement macro 8                                     |
| _    | 1-7  | Wovement macros |       |     | Sound-active movement macro 1                        |
|      |      |                 |       |     | Sound-active movement macro 2                        |
|      |      |                 |       |     | Sound-active movement macro 2                        |
|      |      |                 |       |     | Sound-active movement macro 4                        |
|      |      |                 |       |     | Sound-active movement macro 5                        |
|      |      |                 |       |     | Sound-active movement macro 6                        |
|      |      |                 |       |     | Sound-active movement macro 7                        |
|      |      |                 |       |     | Sound-active movement macro 8                        |
|      | l    | I               |       | _55 | 225a doute movement made o                           |

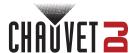

#### Gobos

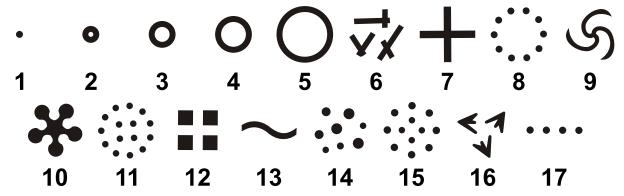

## **Standalone Configuration**

Set the product in one of the standalone modes to operate without a DMX controller.

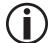

Never connect a product that is operating in any standalone mode to a DMX string connected to a DMX controller. Products in standalone mode may transmit DMX signals that could interfere with the DMX signals from the controller.

#### **Automatic Programs**

To run the Intimidator Beam 360X in automatic mode, follow the instructions below:

- 1. Press <MENU>.
- 2. Use **<UP>** or **<DOWN>** to select **Run Mode**.
- 3. Press <ENTER>.
- 4. Use **<UP>** or **<DOWN>** to select **Auto**.
- 5. Press **<ENTER>**.

#### **Sound-Active Mode**

To run the Intimidator Beam 360X in sound-active mode, do the following:

- 1. Press < MENU>.
- Use **<UP>** or **<DOWN>** to select **Run Mode**.
- 3. Press <ENTER>.
- 4. Use **<UP>** or **<DOWN>** to select **Sound**.
- 5. Press **<ENTER>**.

#### Sound Sensitivity

To set the sound sensitivity of the product, follow the instructions below:

- 1. Press <MENU>.
- 2. Use **<UP>** or **<DOWN>** to select **Setup**.
- Press <ENTER>.
- 4. Use **<UP>** or **<DOWN>** to select **Sensitivity**.
- 5. Press <ENTER>.
- 6. Use **<UP>** or **<DOWN>** to increase or decrease the sound sensitivity, from **001–100**.
- 7. Press **<ENTER>**.

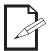

The product will only respond to low frequencies of music (bass and drums).

#### **Manual Mode**

To set the Intimidator Beam 360X to manual mode, do the following:

- 1. Press <MENU>.
- Use **<UP>** or **<DOWN>** to select **Run Mode**.
- 3. Press **<ENTER>**.
- 4. Use **<UP>** or **<DOWN>** to select **Manual**.
- 5. Press <ENTER>.

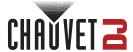

#### **Manual Mode Crossfade**

To set how long the product will take to fade between steps 1 and 2 and back, follow the instructions below:

- 1. Set the product to manual mode.
- Use **<UP>** or **<DOWN>** to select **Crossfade (sec)**.
- 3. Press **<ENTER>**.
- 4. Use **<UP>** or **<DOWN>** to increase or decrease the amount of time (in seconds), from **0000–1200**.
- 5. Press **<ENTER>**.

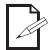

While fading, all functions will go through each value between the two values set in either step. To prevent this, set Crossfade (sec) to 0000.

#### **Manual Mode Hold Time**

To set how long the product will hold each step before switching to the other step, do the following:

- 1. Set the product to manual mode.
- 2. Use **<UP>** or **<DOWN>** to select **Hold time (sec)**.
- Press **<ENTER>**.
- 4. Use **<UP>** or **<DOWN>** to increase or decrease the amount of time (in seconds), from **0001–1200**.
- Press **<ENTER>**.

#### **Clear Manual Mode Step**

To set all values for a step to **000**, follow the instructions below:

- 1. Set the product to manual mode.
- 2. Use **<UP>** or **<DOWN>** to select from **Step 1**, or **Step 2**.
- Press **<ENTER>**.
- 4. Use **<UP>** or **<DOWN>** to select **Clear**.
- Press **<ENTER>**.
- 6. Use **<UP>** or **<DOWN>** to select **NO** (do not clear) or **ON** (clear the selected step).
- 7. Press **<ENTER>**.

#### **Disable Manual Mode Step**

To set all values for a step to **000** and disable it from playback, do the following:

- 1. Set the product to manual mode.
- 2. Use **<UP>** or **<DOWN>** to select from **Step 1**, or **Step 2**.
- 3. Press <ENTER>.
- 4. Use **<UP>** or **<DOWN>** to select **Delete**.
- 5. Press <ENTER>.
- Use **<UP>** or **<DOWN>** to select **NO** (do not delete and disable) or **ON** (delete and disable the selected step).
- 7. Press **<ENTER>**.

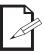

To enable a disabled step, program any value in that step by following the instructions under <a href="Program Manual Mode Step">Program Manual Mode Step</a>.

#### **Program Manual Mode Step**

To program one of the steps of manual mode, follow the instructions below:

- 1. Set the product to manual mode.
- 2. Use **<UP>** or **<DOWN>** to select from **Step 1**, or **Step 2**.
- 3. Press <ENTER>.
- Use <UP> or <DOWN> to select from Pan, Tilt, Color, Gobo, Prism, Focus, Frost, Dimmer, or Shutter.
- 5. Press <ENTER>.
- 6. Use **<UP>** or **<DOWN>** to increase or decrease the value of the selected function, from **000–255** (functions work the same as in DMX mode).
- 7. Press <ENTER>.
- 8. Repeat steps 4–7 until the selected step is set as desired.

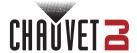

## **Settings Configuration**

### Pan Reverse

To set the pan orientation on the Intimidator Beam 360X, do the following:

- 1. Press <MENU>.
- 2. Use **<UP>** or **<DOWN>** to select **Setup**.
- 3. Press **<ENTER>**.
- 4. Use **<UP>** or **<DOWN>** to select **Pan Reverse**.
- 5. Press <ENTER>.
- 6. Use **<UP>** or **<DOWN>** to select **OFF** (normal pan orientation) or **ON** (reverse pan orientation).
- 7. Press **<ENTER>**.

#### Tilt Reverse

To set the tilt orientation on the Intimidator Beam 360X, follow the instructions below:

- 1. Press <MENU>.
- 2. Use **<UP>** or **<DOWN>** to select **Setup**.
- 3. Press <ENTER>.
- 4. Use **<UP>** or **<DOWN>** to select **Tilt Reverse**.
- Press **<ENTER>**.
- 6. Use **<UP>** or **<DOWN>** to select **OFF** (normal tilt orientation) or **ON** (reverse tilt orientation).
- 7. Press **<ENTER>**.

#### **Screen Reverse**

To set the display orientation on the Intimidator Beam 360X, do the following:

- 1. Press <MENU>.
- 2. Use **<UP>** or **<DOWN>** to select **Setup**.
- 3. Press **<ENTER>**.
- 4. Use **<UP>** or **<DOWN>** to select **Screen Reverse**.
- 5. Press <ENTER>.
- Use **<UP>** or **<DOWN>** to select **OFF** (normal display orientation) or **ON** (reverse display orientation).
- 7. Press <ENTER>.

#### Pan Angle

To set the pan angle range on the Intimidator Beam 360X, follow the instructions below:

- 1. Press < MENU>.
- Use **<UP>** or **<DOWN>** to select **Setup**.
- 3. Press <ENTER>.
- 4. Use **<UP>** or **<DOWN>** to select **Pan Angle**.
- 5. Press **<ENTER>**.
- 6. Use **<UP>** or **<DOWN>** to select from **540** (540°), **360** (360°), or **180** (180°).
- 7. Press **<ENTER>**.

#### Tilt Angle

To set the tilt angle range on the Intimidator Beam 360X, do the following:

- 1. Press <MENU>.
- Use **<UP>** or **<DOWN>** to select **Setup**.
- 3. Press <ENTER>.
- 4. Use **<UP>** or **<DOWN>** to select **Tilt Angle**.
- 5. Press **<ENTER>**.
- 6. Use **<UP>** or **<DOWN>** to select from **270** (270°), **180** (180°), or **90** (90°).
- 7. Press **<ENTER>**.

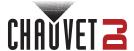

#### **Totem Mode**

To activate the totem mode, follow the instructions below:

- 1. Press <MENU>.
- 2. Use **<UP>** or **<DOWN>** to select **Setup**.
- 3. Press <ENTER>.
- 4. Use **<UP>** or **<DOWN>** to select **Totem Mode**.
- 5. Press <ENTER>.
- Use <UP> or <DOWN> to select OFF (normal range of motion), UP (upward tilt range), or DOWN (downward tilt range).
- 7. Press **<ENTER>**.

#### **DMX Loss**

To set how the Intimidator Beam 360X will respond to losing a DMX signal, do the following:

- 1. Press <MENU>.
- 2. Use **<UP>** or **<DOWN>** to select **Setup**.
- 3. Press <ENTER>.
- 4. Use **<UP>** or **<DOWN>** to select **DMX Loss**.
- 5. Press <ENTER>.
- Use <UP> or <DOWN> to select Hold (continues the most recent setting), Black (blacks out the product), Auto (switches to auto mode), or Sound (switches to sound-active mode).
- 7. Press **<ENTER>**.

#### Indicator

To enable or disable the LED indicator, follow the instructions below:

- 1. Press <MENU>.
- Use **<UP>** or **<DOWN>** to select **Setup**.
- 3. Press **<ENTER>**.
- 4. Use **<UP>** or **<DOWN>** to select **Indicator**.
- Press **<ENTER>**.
- 6. Use **<UP>** or **<DOWN>** to select **OFF** (disabled) or **ON** (enabled).
- 7. Press **<ENTER>**.

#### Flash if DMX

To set whether the LED indicator flashing indicates the presence or the absence of a DMX signal, do the following:

- 1. Press <MENU>.
- 2. Use **<UP>** or **<DOWN>** to select **Setup**.
- 3. Press <ENTER>.
- Use <UP> or <DOWN> to select Flash if DMX.
- 5. Press **<ENTER>**.
- Use <UP> or <DOWN> to select OFF (flashing indicates no DMX signal) or ON (flashing indicates a DMX signal is present).
- 7. Press <ENTER>.

#### RF Remote Bind

To bind an RFC or RFC-XL remote to the Intimidator Beam 360X, follow the instructions below:

- 1. Press <MENU>.
- Use **<UP>** or **<DOWN>** to select **Setup**.
- Press <ENTER>.
- 4. Use **<UP>** or **<DOWN>** to select **RF**.
- 5. Press **<ENTER>** twice then follow the instructions on the display.

#### Reset

To reset all functions on the Intimidator Beam 360X, do the following:

- 1. Press <MENU>.
- Use **<UP>** or **<DOWN>** to select **Setup**.
- 3. Press <ENTER>.
- 4. Use **<UP>** or **<DOWN>** to select **Reset**.
- 5. Press <ENTER>.

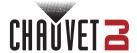

#### **Factory Reset**

To restore the Intimidator Beam 360X to factory default settings, follow the instructions below:

- 1. Press < MENU>.
- Use **<UP>** or **<DOWN>** to select **Setup**.
- 3. Press **<ENTER>**.
- 4. Use <UP> or <DOWN> to select Factory Set.
- 5. Press **<ENTER>**.

#### **System Information**

To view the system information on the Intimidator Beam 360X, do the following:

- 1. Press <MENU>.
- 2. Use **<UP>** or **<DOWN>** to select **Sys Info**.
- 3. Press **<ENTER>**.

#### Master/Slave Mode

The Master/Slave mode allows a single Intimidator Beam 360X product (the "master") to control the actions of one or more Intimidator Beam 360X products (the "slaves") without the need of a DMX controller. The master product will be set to operate in standalone mode, while the slave products will be set to operate in slave mode. Once set and connected, the slave products will operate in unison with the master product.

Configure the products as indicated below.

#### Slave products:

- 1. Press <MENU>.
- 2. Use **<UP>** or **<DOWN>** to select **Run Mode**.
- 3. Press <ENTER>.
- 4. Use **<UP>** or **<DOWN>** to select **Slave**.
- 5. Press **<ENTER>**.
- 6. Use <UP> or <DOWN> to select from Slave1, Slave2, Slave3, or Slave4.
  - Select Slave1 for 100% synchronized actions.
  - Select Slave2, Slave3, and/or Slave4 for delayed actions, creating a wave effect.
- 7. Press <ENTER>.
- 8. Connect the DMX input of the first slave product to the DMX output of the master product.
- Connect the DMX input of the subsequent slave products to the DMX output of the previous slave product.
- 10. Finish setting and connecting all the slave products.

#### Master product:

- 1. Set the master product to operate in standalone mode.
- 2. Make the master product the first product in the DMX daisy chain.

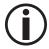

- Configure all the slave products before connecting the master to the daisy chain.
- Never connect a DMX controller to a DMX string configured for Master/Slave operation because the controller may interfere with the signals from the master.
- Do not connect more than 31 slaves to the master.

#### **RFC Remote Control**

The Intimidator Beam 360X can be operated with an RFC or RFC-XL remote (sold separately). To enable RF control, follow the instructions below:

- 1. Press <MENU>.
- 2. Use **<UP>** or **<DOWN>** to select **Run Mode**.
- 3. Press <ENTER>.
- 4. Use **<UP>** or **<DOWN>** to select **RF**.
- Press **<ENTER>**.
- Use <UP> or <DOWN> to select from RF 1-4 (sets an RF group for the Intimidator Beam 360X), or RFP (enables the fixture to respond to all RF signals).
- 7. Press **<ENTER>**.

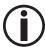

For more information about using an RFC or RFC-XL remote, download the Instructions and User Manual from <a href="https://www.chauvetdi.com">www.chauvetdi.com</a>.

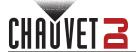

## **RFC Remote Control Operation**

| RFC                                                                  | Button                            | Function                                                                                                    |
|----------------------------------------------------------------------|-----------------------------------|----------------------------------------------------------------------------------------------------|
|                                                                      |                                   | Press to turn off all lights until the button is pressed again                                                       |
|                                                                      | <strobe></strobe>                 | Press to toggle strobe, then use <+> or <-> to increase or decrease strobe speed                                     |
|                                                                      | <dimmer></dimmer>                 | Press, then use <+> or <-> to increase or decrease the dimmer                                                        |
|                                                                      | <auto></auto>                     | Press to activate automatic mode, then use <+> or <-> to select a program                                            |
|                                                                      | <spd sens=""></spd>               | Press, then use <+> or <-> to increase or decrease speed or sensitivity                                              |
|                                                                      | <sound></sound>                   | Press to activate sound-active mode, then use <+> or <-> to select a program                                         |
|                                                                      | <->                               | Press to decrease speed, sensitivity, or the dimmer/color value, or to scroll down the list of programs              |
| (BLACK) (STROBE) (DIMMER)                                            | <+>                               | Press to increase speed, sensitivity, or the dimmer/color value, or to scroll up the list of programs                |
| AUTO (SPD/ (SOUND)                                                   | <freeze></freeze>                 | Press to stop all movement and color chasing                                                                         |
| GENO C                                                               | <manual></manual>                 | Press to activate manual mode                                                                                        |
| R G B  A W UV  (FADE) (MANUAL) (FESST) (SOLOR)  (PAN) (GOBO) (FOCUS) | <r></r>                           | In manual mode, press, then use <+> or <-> to increase or decrease the color wheel rotation speed                    |
|                                                                      | <g></g>                           | In manual mode, press, then use <+> or <-> to increase or decrease the gobo wheel rotation speed                     |
|                                                                      | <b></b>                           | In manual mode, press to set the color and gobo wheels to auto mode                                                  |
|                                                                      | <a></a>                           | In manual mode, press to toggle pan and tilt control, then use <+> or <-> to increase or decrease the selected value |
| TILT (ZOOM) (PRISM)                                                  | <w></w>                           | In manual mode, press, then use <+> or <-> to increase or decrease the prism value                                   |
|                                                                      | <uv></uv>                         | In manual mode, press, then use <+> or <-> to increase or decrease the focus value                                   |
|                                                                      | <preset <br="">COLOR&gt;</preset> | Press to activate presets/colors, then use <+> or <-> to select a preset/color                                       |
|                                                                      | <pan></pan>                       | In manual mode, press, then use <+> or <-> to increase or decrease the pan value                                     |
|                                                                      | <gobo></gobo>                     | In manual mode, press, then use <+> or <-> to select a gobo                                                          |
|                                                                      | <focus></focus>                   | In manual mode, press, then use <+> or <-> to increase or decrease the focus value                                   |
|                                                                      | <tilt></tilt>                     | In manual mode, press, then use <+> or <-> to increase or decrease the tilt value                                    |
|                                                                      | <prism></prism>                   | In manual mode, press, then use <+> or <-> to increase or decrease the prism value                                   |

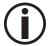

The RFC remote will not respond to any inputs when Freeze or Black Out is activated. If the remote does not respond when a button is pressed, try pressing <FREEZE> or <BLACK OUT>. Freeze or Black Out may have been inadvertently activated.

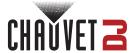

## **Zero Adjust Mode**

The Intimidator Beam 360X contains a passcode protected mode which allows the user to calibrate and adjust several of the product's operating parameters.

In order to access this mode, do the following:

- 1. Press and hold **<MENU>** for at least 3 seconds.
- Use **<UP>** (increases the selected value) and **<DOWN>** (selects the next value) to enter the passcode: 2323.
- 3. Press <ENTER>.

In this mode, the zero positions and levels for the following can be adjusted:

| Parameter                 | Function                |  |
|---------------------------|-------------------------|--|
| PAN                       | Pan motor position      |  |
| TILT                      | Tilt motor position     |  |
| COLOR                     | OR Color wheel position |  |
| GOBO                      | Gobo wheel position     |  |
| PRISM Prism position      |                         |  |
| FOCUS                     | Focus position          |  |
| FROST Frost lens position |                         |  |
| DIMMER                    | Dimmer value            |  |

To adjust the zero position or level of one of these parameters, follow the instructions below:

- 1. Access the Zero Adjust mode.
- 2. Use **<UP>** or **<DOWN>** to select the parameter to be adjusted.
- 3. Press **<ENTER>**.
- 4. Use **<UP>** or **<DOWN>** to increase or decrease the selected value, from **000–255**.
- 5. Press **<ENTER>**.

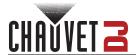

## 5. Maintenance

#### **Product Maintenance**

Dust build-up reduces light output performance and can cause overheating. This can lead to reduction of the light source's life and/or mechanical wear. To maintain optimum performance and minimize wear, clean all lighting products at least twice a month. However, be aware that usage and environmental conditions could be contributing factors to increase the cleaning frequency.

To clean the product, follow the instructions below:

- 1. Unplug the product from power.
- 2. Wait until the product is at room temperature.
- Use a vacuum (or dry compressed air) and a soft brush to remove dust collected on the external surface/vents.
- 4. Clean all transparent surfaces with a mild soap solution, ammonia-free glass cleaner, or isopropyl alcohol.
- 5. Apply the solution directly to a soft, lint free cotton cloth or a lens cleaning tissue.
- 6. Softly drag any dirt or grime to the outside of the transparent surface.
- 7. Gently polish the transparent surfaces until they are free of haze and lint.

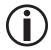

Always dry the transparent surfaces carefully after cleaning them.

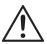

Do not spin the cooling fans using compressed air because they could be damaged.

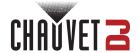

## 6. Technical Specifications

#### **Dimensions and Weight**

| Length           | Width           | Height           | Weight          |
|------------------|-----------------|------------------|-----------------|
| 12.7 in (322 mm) | 8.7 in (220 mm) | 16.9 in (429 mm) | 25 lb (11.4 kg) |

Note: Dimensions in inches are rounded

| Power                                       | is in inches are | rounded.                  |                     |             |                     |  |
|---------------------------------------------|------------------|---------------------------|---------------------|-------------|---------------------|--|
| Power Supply Type                           |                  | Range                     |                     | Voltage     | Voltage Selection   |  |
| Switching (internal)                        |                  | 100 to 240 VAC, 50/60 Hz  |                     | Auto-       | Auto-ranging        |  |
| Parameter                                   |                  | 120 V, 60 Hz              |                     | 230 \       | 230 V, 50 Hz        |  |
| Const                                       | umption          | 180 W                     |                     | 19          | 190 W               |  |
| Operating Current                           |                  | 1.5                       | 1.5 A               |             | 0.1 A               |  |
| Power linking current (products             |                  | s) 13.6 A (9 <sub>1</sub> | 13.6 A (9 products) |             | 13.6 (15 products)  |  |
| Fuse                                        |                  | F 3 A,                    | F 3 A, 250 V        |             | F 3 A, 250 V        |  |
| Power I/O                                   |                  | U.S./Worldwide            |                     | UK/E        | UK/Europe           |  |
| Power input connector                       |                  | powerCON-compatible       |                     | powerCOI    | powerCON-compatible |  |
| Power output connector                      |                  | powerCON-compatible       |                     | powerCON    | powerCON-compatible |  |
| Power cable plug                            |                  | Edison (U.S.)             |                     | Loca        | Local Plug          |  |
| Light Source                                |                  |                           |                     |             |                     |  |
| Type                                        | Color            | Quantity                  | Power               | Current     | Lifespan            |  |
| LED                                         | Cool white       | 1                         | 110 W               | 3.9 A       | 50,000 hours        |  |
| Photometrics                                |                  |                           |                     |             |                     |  |
| Strobe Ra                                   | ate              | Beam Angle                | Illuminance (       | ② 2 m Illun | ninance @ 5 m       |  |
| 0 to 20 H                                   | łz               | 2°                        | 533,551 ใน          | ıx          | 85,368 lux          |  |
| Thermal                                     |                  |                           |                     |             |                     |  |
| Maximum External Temperature Cooling System |                  |                           |                     |             |                     |  |

| Maximum External Temperature | Cooling System |
|------------------------------|----------------|
| 104 °F (40 °C)               | Convection     |

#### DMX

| I/O Connector | Channel Range |  |
|---------------|---------------|--|
| 3-pin XLR     | 8 or 14       |  |

#### **Ordering**

| Product Name          | Item Code | UPC Number   |
|-----------------------|-----------|--------------|
| Intimidator Beam 360X | 08011977  | 781462223250 |

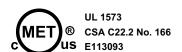

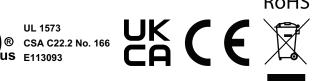

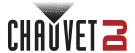

## **Contact Us**

| General Information                  | Tachnical Support                                                             |
|--------------------------------------|-------------------------------------------------------------------------------|
|                                      | Technical Support                                                             |
| Chauvet World Headquarters           |                                                                               |
| Address: 3360 Davie Rd., Suite 509   | Voice: (844) 393-7575                                                         |
| Davie, FL 33314                      | Fax: (954) 756-8015                                                           |
| Voice: (954) 577-4455                | Email: <a href="mailto:chauvetlighting.com">chauvetcs@chauvetlighting.com</a> |
| Fax: (954) 929-5560                  |                                                                               |
| Toll Free: (800) 762-1084            | Website: www.chauvetdj.com                                                    |
| Chauvet U.K.                         |                                                                               |
| Address: Pod 1 EVO Park              | Email: <u>UKtech@chauvetlighting.eu</u>                                       |
| Little Oak Drive, Sherwood Park      |                                                                               |
| Nottinghamshire, NG15 0EB            | Website: www.chauvetdj.eu                                                     |
| UK                                   |                                                                               |
| Voice: +44 (0) 1773 511115           |                                                                               |
| Fax: +44 (0) 1773 511110             |                                                                               |
| Chauvet Benelux                      |                                                                               |
| Address: Stokstraat 18               | Email: BNLtech@chauvetlighting.eu                                             |
| 9770 Kruishoutem                     |                                                                               |
| Belgium                              | Website: www.chauvetdj.eu                                                     |
| Voice: +32 9 388 93 97               |                                                                               |
| Chauvet France                       |                                                                               |
| Address: 3, Rue Ampère               | Email: FRtech@chauvetlighting.fr                                              |
| 91380 Chilly-Mazarin                 |                                                                               |
| France                               | Website: www.chauvetdj.eu                                                     |
| Voice: +33 1 78 85 33 59             |                                                                               |
| Chauvet Germany                      |                                                                               |
| Address: Bruno-Bürgel-Str. 11        | Email: <u>DEtech@chauvetlighting.de</u>                                       |
| 28759 Bremen                         |                                                                               |
| Germany                              | Website: www.chauvetdj.eu                                                     |
| Voice: +49 421 62 60 20              |                                                                               |
| Chauvet Mexico                       |                                                                               |
| Address: Av. de las Partidas 34 - 3B | Email: servicio@chauvet.com.mx                                                |
| (Entrance by Calle 2)                |                                                                               |
| Zona Industrial Lerma                | Website: www.chauvetdj.mx                                                     |
| Lerma, Edo. de México, CP 52000      | ·                                                                             |
| Voice: +52 (728) 690-2010            |                                                                               |
| ` ,                                  |                                                                               |

## **Warranty & Returns**

For warranty terms and conditions and return information, please visit our website.

For customers in the United States and Mexico: <a href="https://www.chauvetlighting.com/warranty-registration">www.chauvetlighting.com/warranty-registration</a>.

For customers in the United Kingdom, Republic of Ireland, Belgium, the Netherlands, Luxembourg, France, and Germany: <a href="https://www.chauvetlighting.eu/warranty-registration">www.chauvetlighting.eu/warranty-registration</a>.